# **■番組の放送日時(確認方法)**

1.URL をクリックし、愛媛 CATV のページを開きます。

==========================

★えひめCATV 地域情報チャンネルのタイムテーブル

<https://web.e-catv.ne.jp/community-ch/>

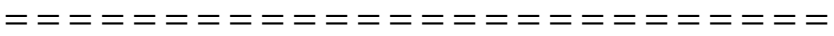

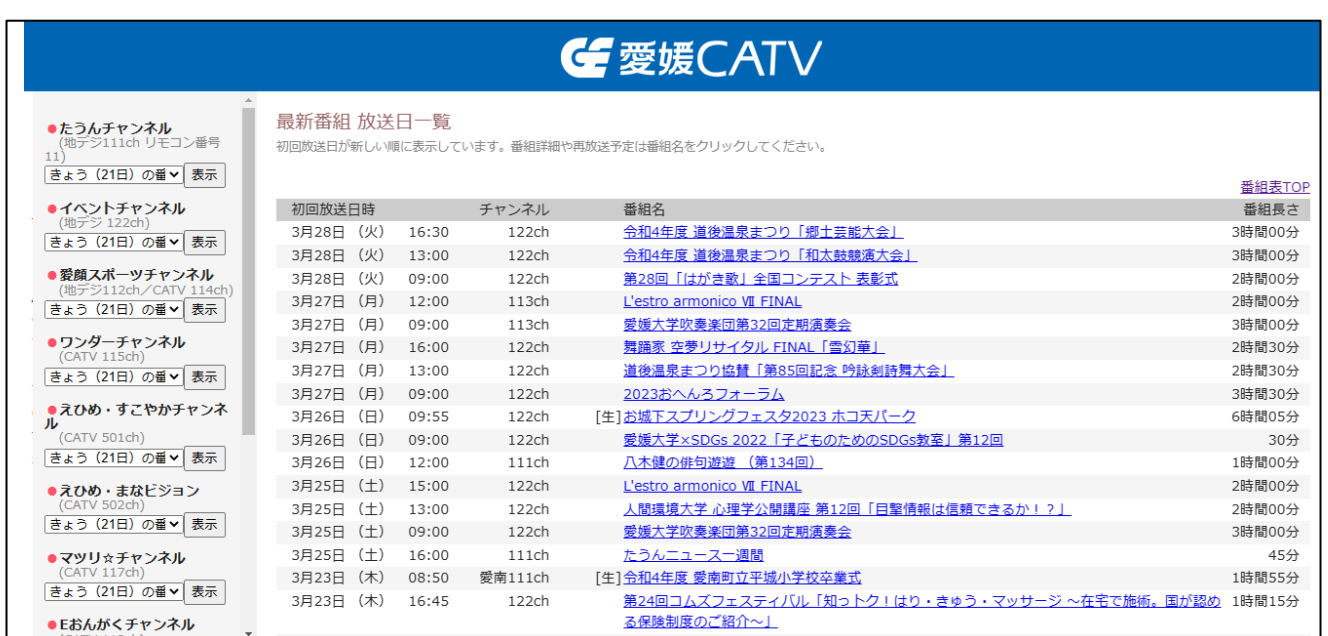

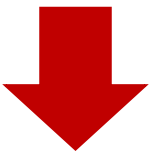

#### 2.左側の検索欄の一番下をご確認ください。

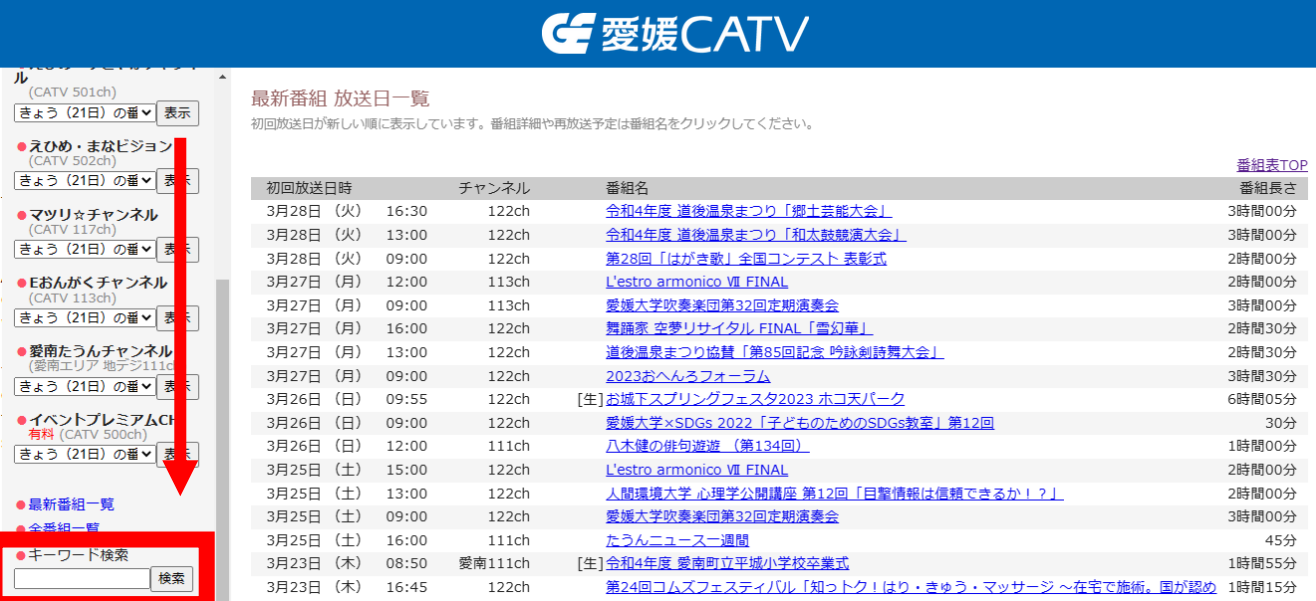

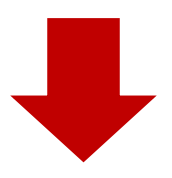

## 3.キーワード検索欄に、「コムズフェスティバル」と入力し、「検索」をクリックします。

# **G** 愛媛CATV

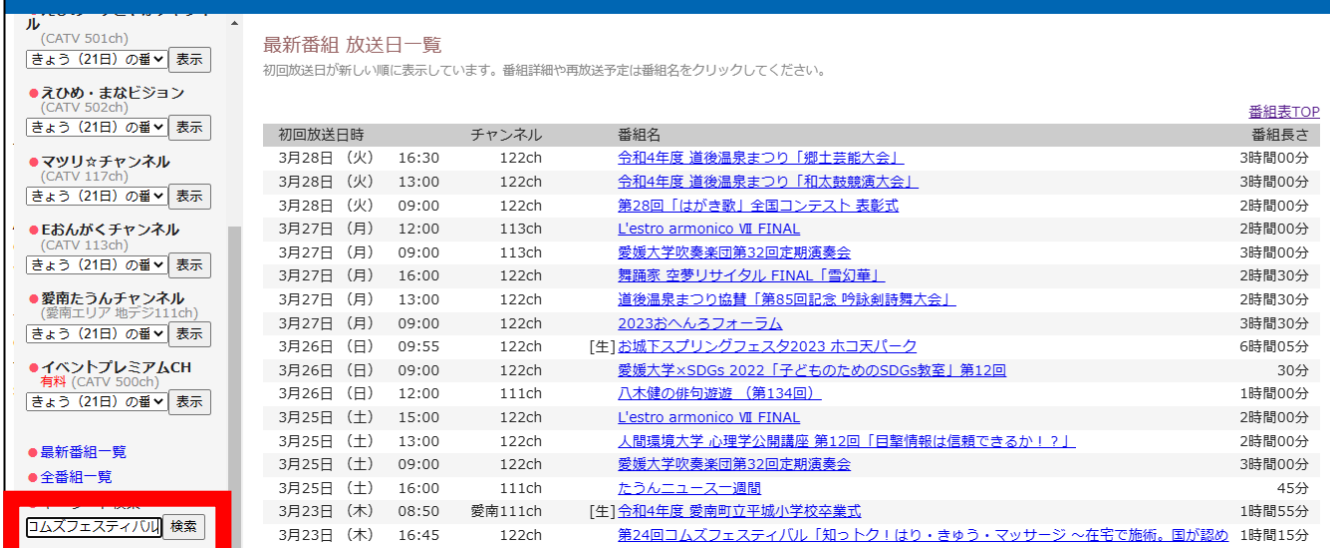

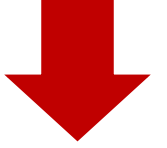

### 4.一覧表が表示されます。 視聴したい分科会名をクリックしてください。

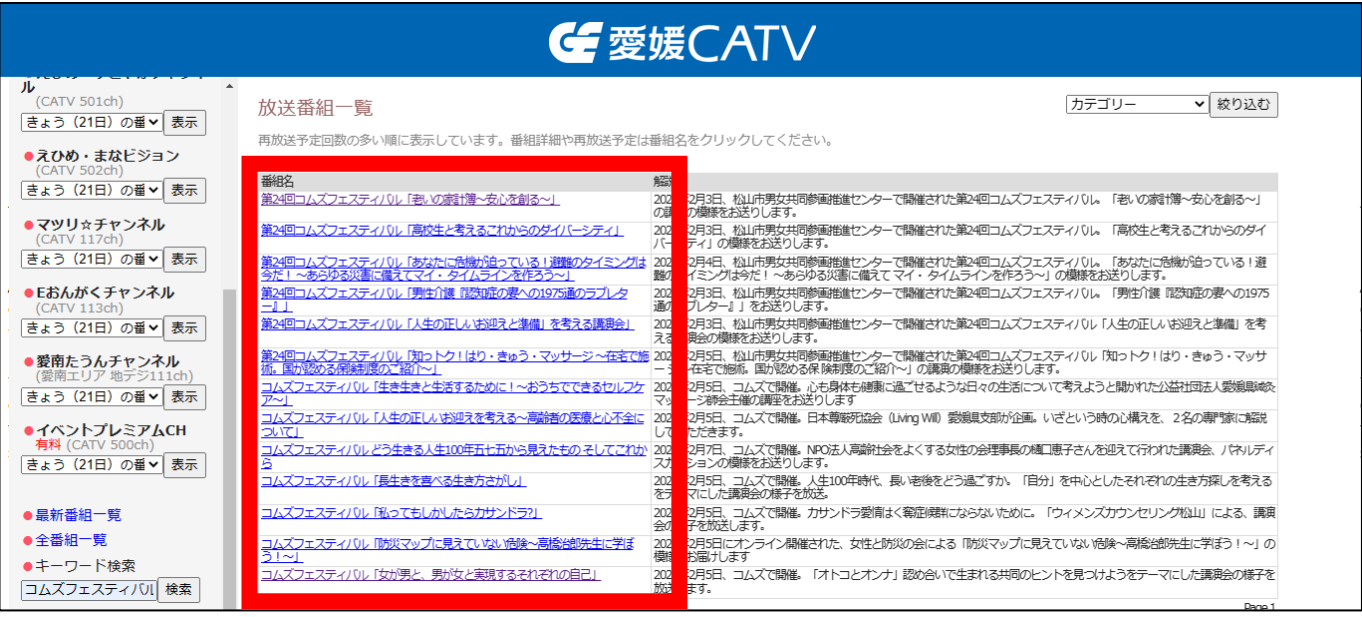

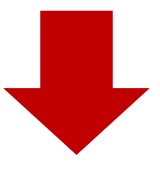

#### 5.分科会ごとに、チャンネル・放送日時を確認できます。

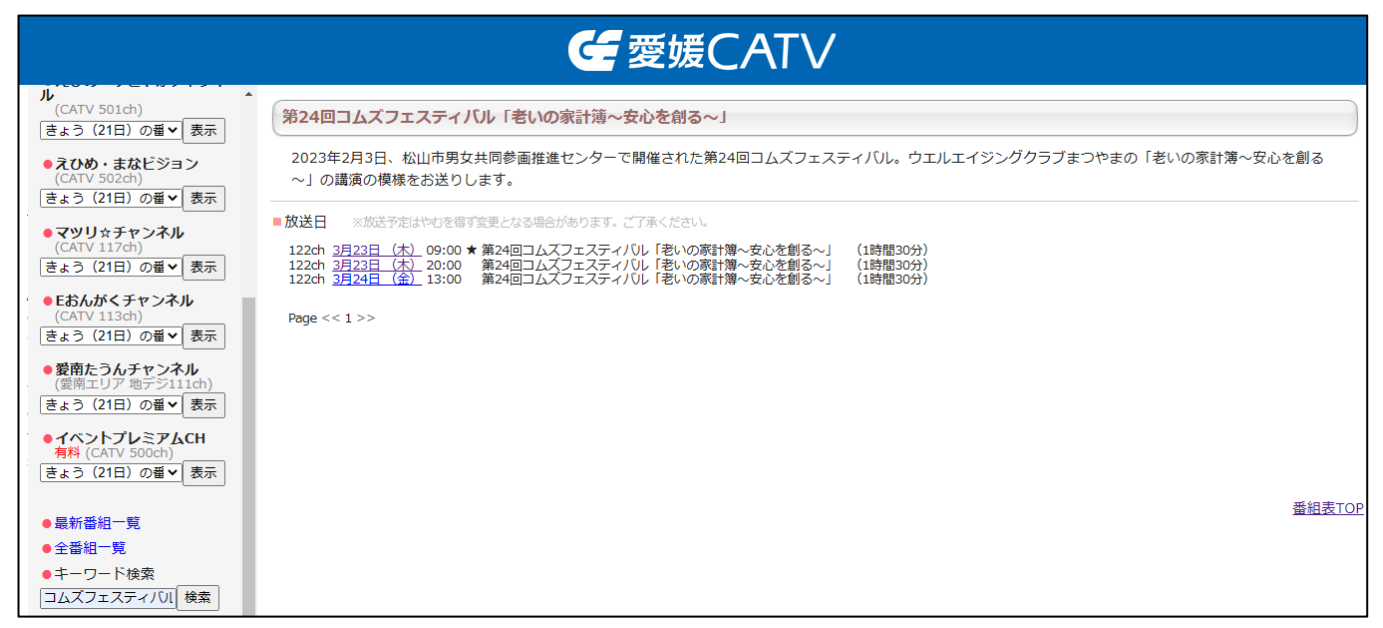

(注1)「イベントチャンネル(122ch)」は、愛媛CATVに加入している方のみ視聴できるチャンネルです。 (注2)「えひめ・まなビジョン(502ch)」はインターネットでも視聴可能なチャンネルです。